# Het configureren en oplossen van problemen via MTP op UCS C-Series Ī

## Inhoud

Inleiding Voorwaarden Vereisten Gebruikte componenten Configureren **Netwerkdiagram** TCP-instellingen configureren Verifiëren Problemen oplossen

## Inleiding

Het Cisco IMC ondersteunt e-mailberichten van serverfouten aan ontvangers zonder op SNMP te vertrouwen. Het systeem gebruikt het Simple Mail Transfer Protocol (MTP) om serverfouten als emailberichten naar de geconfigureerde MTP-server te verzenden.

We kunnen de TCP-eigenschappen configureren en e-mailontvangers toevoegen aan het tabblad Mail Alerttab om e-mailberichten te ontvangen voor serverfouten.

## Voorwaarden

### Vereisten

Cisco beveelt aan dat u de kennis van deze onderwerpen hebt:

- UCS C Series beschikbaar op alle servers behalve C220 M3-, C240 M3-, C22 M3- en C24 M3-servers.
- Firmware versie 3.0.3a
- Een maximum van vier ontvangers wordt ondersteund.

### Gebruikte componenten

De informatie in dit document is gebaseerd op deze hardware- en softwarecomponenten:

- UCS C-Series
- MTP-server
- DNS-server (indien van toepassing)
- Gereedschap handgreep

De informatie in dit document is gebaseerd op de apparaten in een specifieke

laboratoriumomgeving. Alle apparaten die in dit document worden beschreven, hadden een opgeschoonde (standaard)configuratie. Als uw netwerk leeft, zorg ervoor dat u de potentiële impact van om het even welke veranderingen of configuraties begrijpt.

## Configureren

### Netwerkdiagram

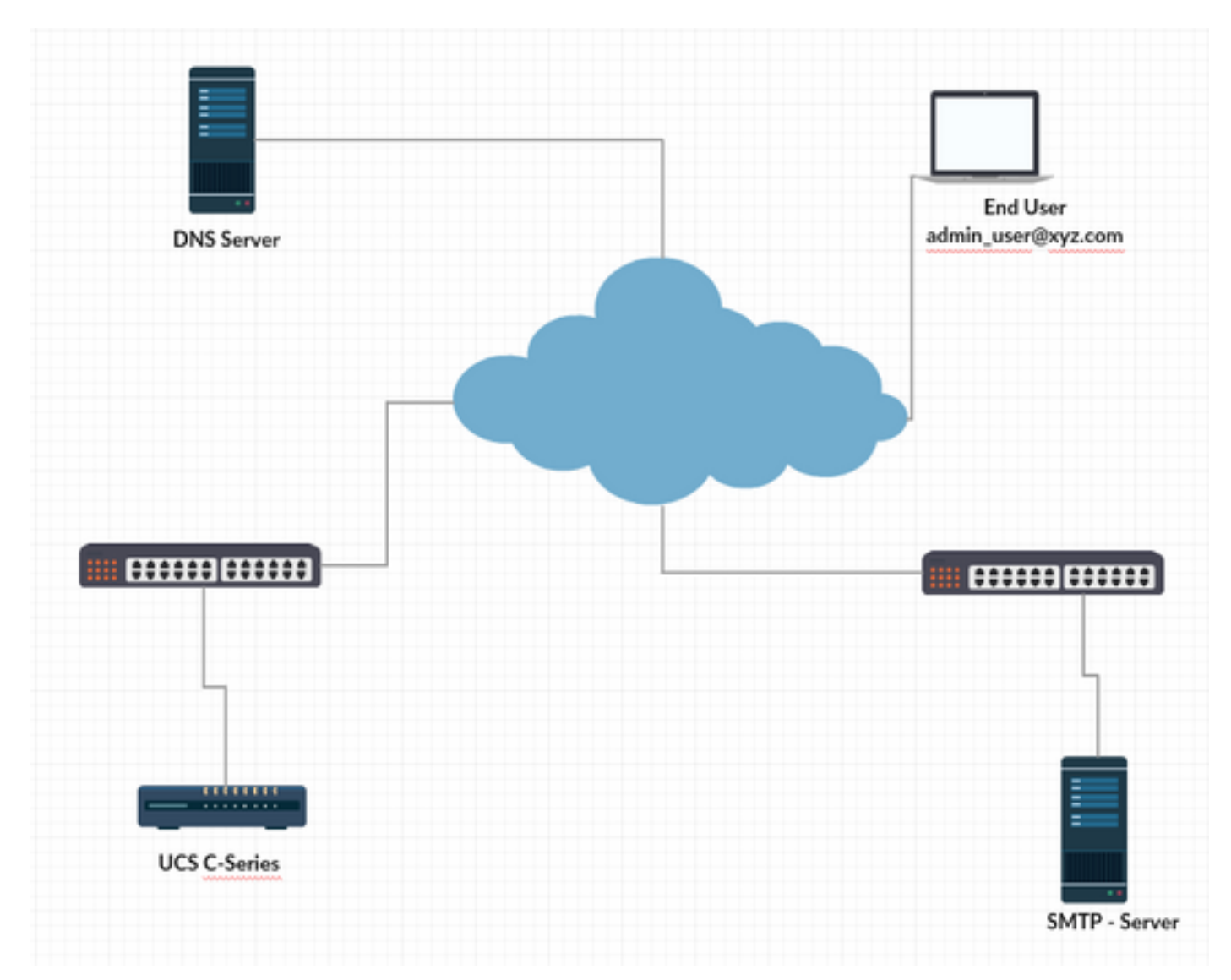

#### DNS-instellingen op CIMC configureren

- Stap 1. Meld u aan bij Cisco Integrated Management Controller (CIMC).
- Stap 2. navigeren naar Admin -> Netwerk —> Netwerk.
- Stap 3. Voeg de DNS-informatie toe voor de naamresolutie (zoals in afbeelding 1)

#### Figuur 1

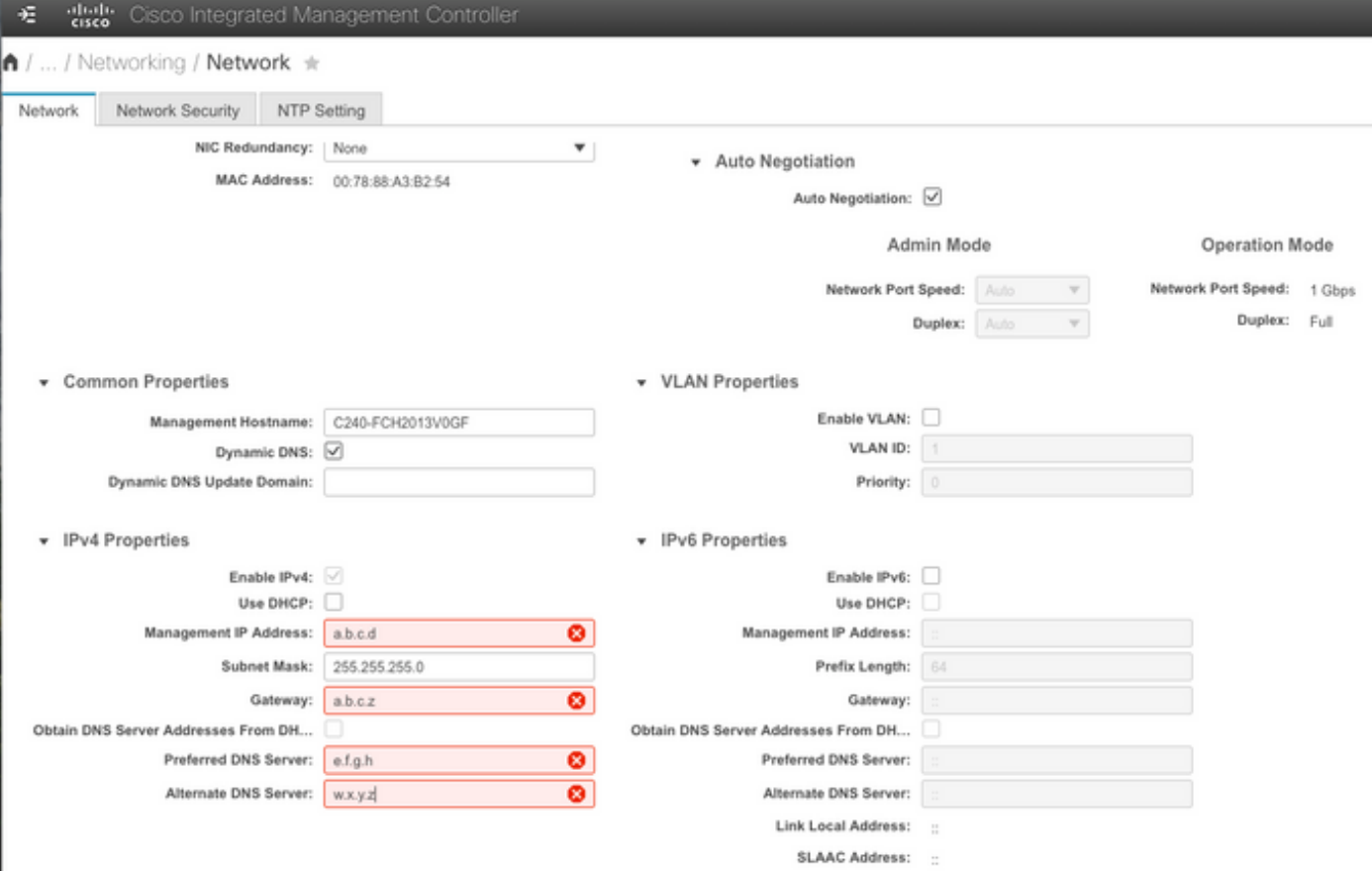

### TCP-instellingen configureren

Stap 4. Vervolgens navigeer u naar Admin -> Communicatieservices -> Bericht per e-mail.

- Stap 5. Voeg de informatie toe voor eigenschappen van de MTP.
- Stap 6. Voeg de ontvangers toe (zoals in figuur 2)

### Figuur 2

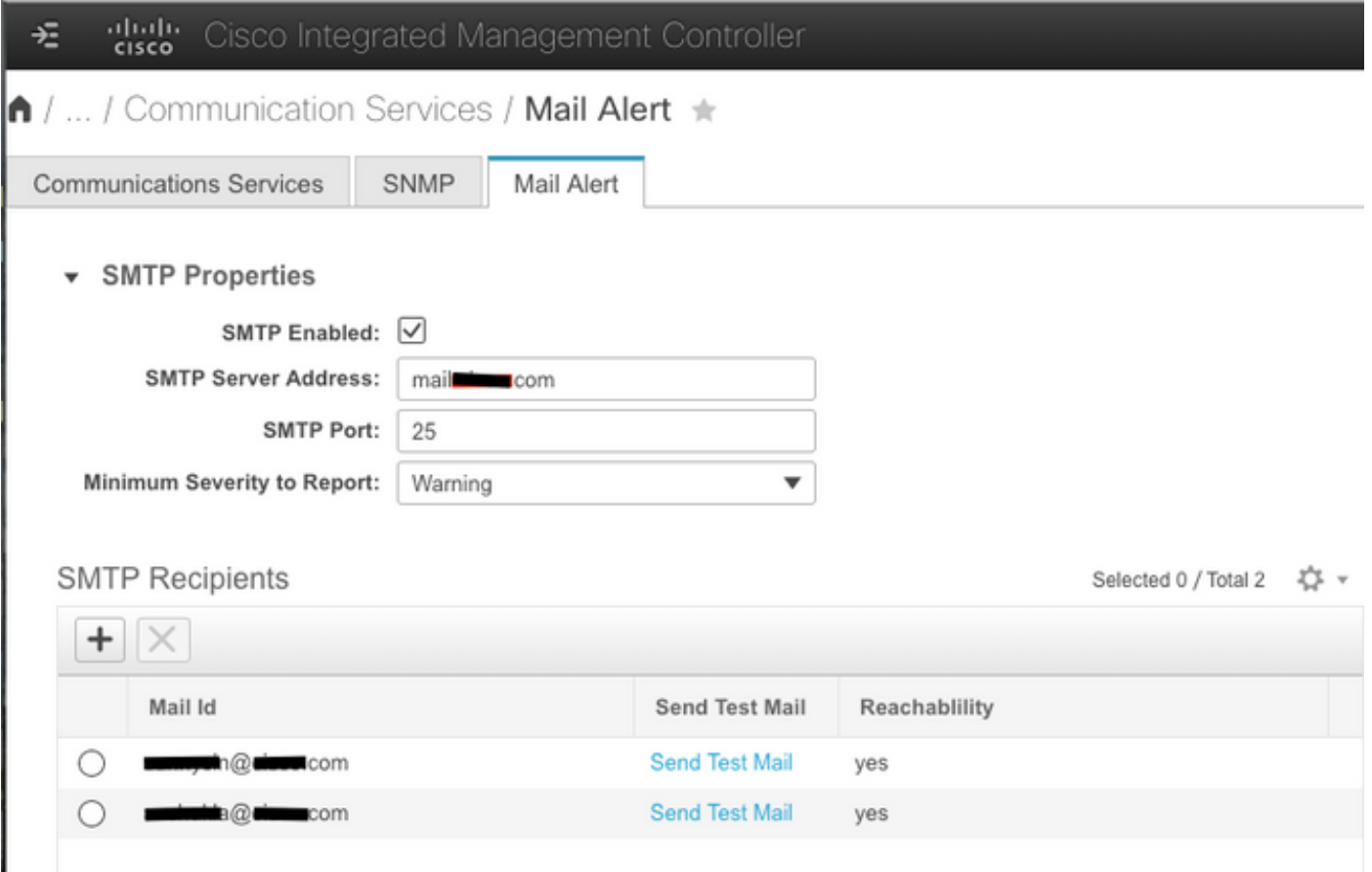

## Verifiëren

Stap 1. navigeren naar Admin -> Communicatieservices -> Bericht per e-mail.

Stap 2. Klik op Send Test Mail onder TCP-ontvangers (zoals in afbeelding 2 hierboven)

Stap 3. U dient een Test Mail te noteren die ontvangen is met Platform, CIMC Ver, ISO Ver (zoals getoond in afbeelding 3)

#### Figuur 3

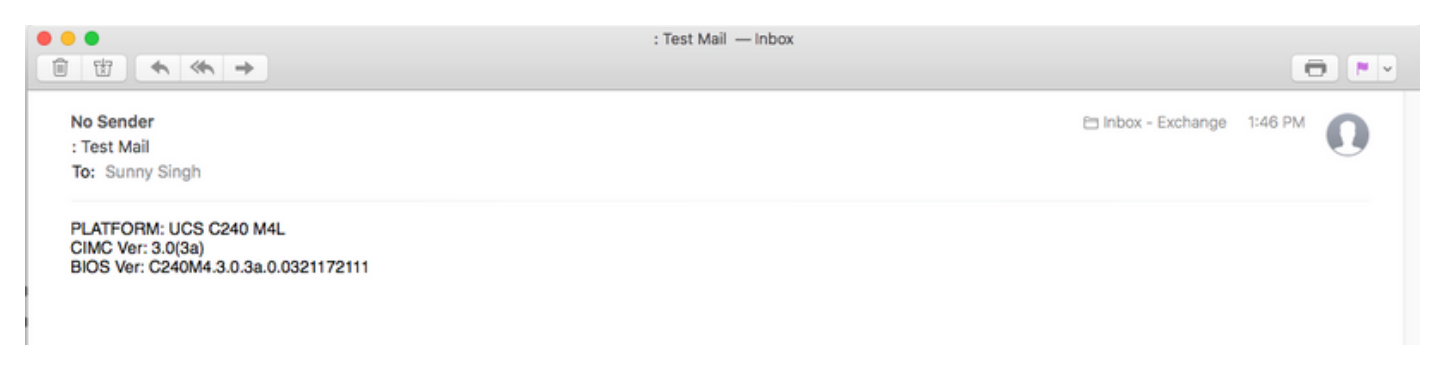

### Problemen oplossen

Stap 1. SSH aan de CIMC van de UCS server.

Stap 2. Toepassingsgebied: bereik en details om de configuratieinformatie te controleren en te bevestigen.

C240M4/smtp # Geeft details MTP-instelling: Ingeschakeld: ja Poortnummer: 25 Serveradres: SMTP@xyz.com Minimale ernst om te melden: onbeduidend Ontvanger1: Name: minion@xyz.com bereikbaar: ja Recipient2: Name: pokemon@xyz.com bereikbaar: ja Ontvanger3: Name: bereikbaar: na Ontvanger4: Name: bereikbaar: na

Stap 3. Start de verzending-mail voor ontvangers

C240M4/smtp#send-test-mail ontvanger1 Test-mail verzonden. C240M4/smtp#send-test-mail ontvanger2 Test-mail verzonden.

Stap 4. Neem contact op met TAC en inloggen op het debug-shelf van CIMC.

Stap 5. Draai de knop CIMC om te controleren of de DNS- en MTP-communicatie gestart of ingesteld is. U ziet uitvoer vergelijkbaar met de onderstaande uitvoer:

[Thu Jan 18 13:48:31 root@C240-XXXXXXX:~]\$tcpdf-v

#### DNS-naamwikkeling

13:48:43.389913 IP (tos 0xc0, ttl 1, id 34153, offset 0, vlaggen [geen], lengte: 36, lengte: 4 ( RA ) 1.1.1.1 > alle systemen.mcast.net: igmp query v3 [max resp-tijd 10s] 13:48:43.397914 IP (tos 0x0, ttl 64, id 6176, offset 0, vlaggen [DF], lengte: 71) a.b.c.d.40129 > dns-a.xyz.com.53: 2105+[|domein] 13:48:43.400914 IP (tos 0x0, ttl 246, id 3332, offset 0, vlaggen [geen], lengte: 131) dnsa.xyz.com.53 > a.b.c.d.40129: 2105 NXDomen\*[|domein] 13:48:43.402914 IP (tos 0x0, ttl 64, id 6182, offset 0, vlaggen [DF], lengte: 71) a.b.c.d.59928 > dns-a.xyz.com.53: 5991+[|domein] 13:48:43.407914 IP (tos 0x0, ttl 246, id 46211, offset 0, vlaggen [geen], lengte: 131) dnsa.xyz.com.53 > a.b.c.d.59928: 5991 NXDomain\*[|domein]

....Uitvoer ingekort

13:48:44.741972 IP (tos 0x0, ttl 64, id 53796, offset 0, vlaggen [DF], lengte: 60) a.b.c.d.53972 > dns-a.xyz.com.25: S 552849221:552849221(0) win 5840 <mss 1460,sackOK,timestamp 174791817[|tcp]>

13:48:44.784974 IP (tos 0x0, ttl 116, id 7066, offset 0, vlaggen [DF], lengte: 60) dns-a.xyz.com.25 > a.b.c.d.53972: S 1757202142:1757202142(0) ack 552849222 win 8192 <mss 1460,nop,wscale 8,sackOK,timestamp[|tcp]>

13:48:44.785974 IP (tos 0x0, ttl 64, id 53797, offset 0, vlaggen [DF], lengte: 52) a.b.c.d.53972 > dns-a.xyz.com.25: . [tcp sum ok] ack 1 win 1460 <nop, nop, timestamp 1747918221 231930758> 13:48:44.828976 IP (tos 0x0, ttl 116, id 7067, offset 0, vlaggen [DF], lengte: 149) dnsa.xyz.com.25 > a.b.c.d.53972: P 1:98(97) ack 1 win 514 <nop, nop, timestamp 231930761 1747918221>